## How Do I Upload Documentation?

Please remember that before a staff member from the Office of Accessibility and Disability Services can meet to discuss accommodations with a student, the student must

Should you have any questions, comments, or need clarification on any of the necessary steps, please don't hesitate to stop by our Office, or call us at (843) 349-2503.

1. Log in to **Accommodate** 

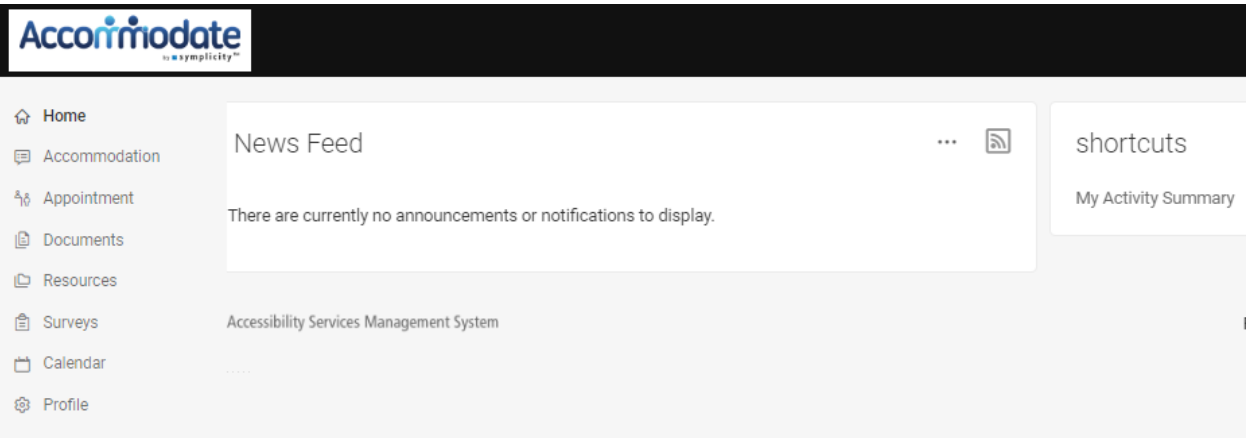

2. Click on the 'Documents' tab on the right side of the page, and then click 'Approved Documents'

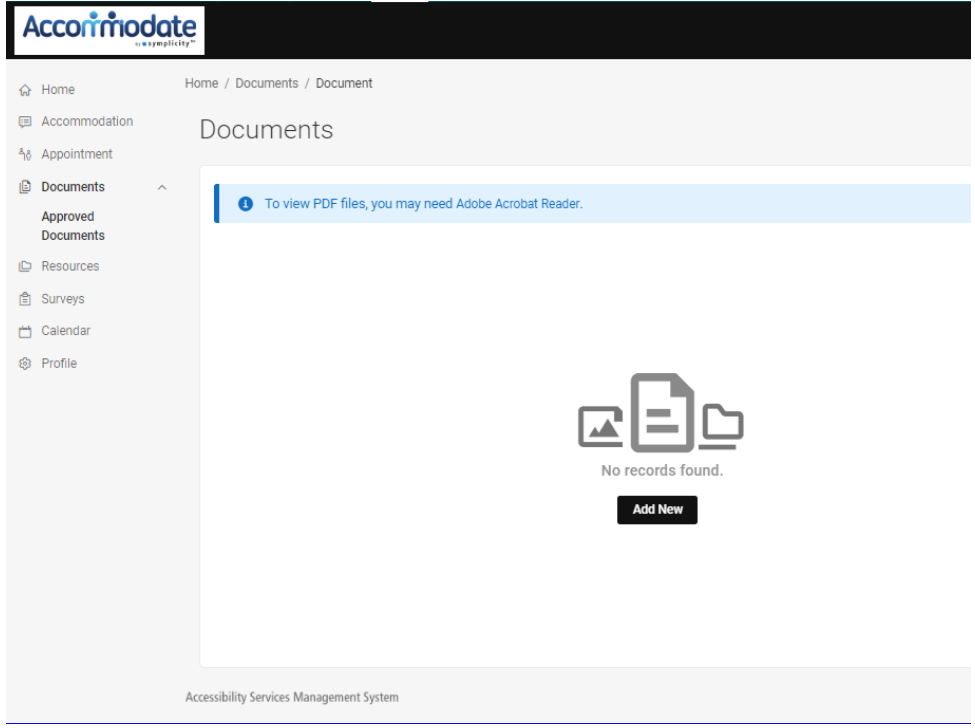

3. Label it with your last name, followed by the type of document ( ex. LAST, supporting medical).

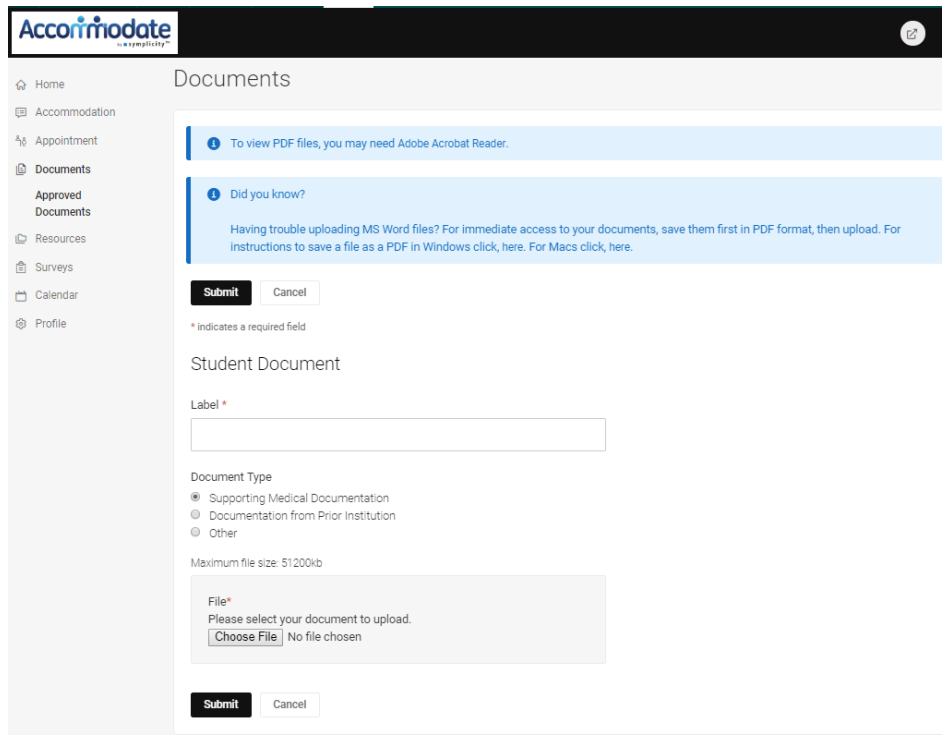

- 4. Select the type of document you are uploading.
- 5. Click Submit.
- 6. Continue on to Step D to learn how to schedule and Initial Accommodation meeting.